# **Extensions**

Extensions are one of BellaDati feature dedicated to developers. The main goal is to provide ability to:

- create pretty new web page directly in BellaDati with custom content and custom functionalities
- modify existing BellaDati page to customize look & feel and extend its functionality
- create customized menu located below BellaDati's top menu
- create customized API using server side extensions

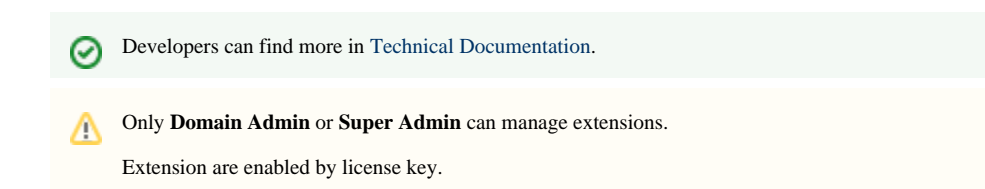

Extensions support packaging. It means that user can export extension as ZIP file and import it in another domain or another BellaDati instance.

Extensions are available in the **Administration** section, under **Extensions** menu.

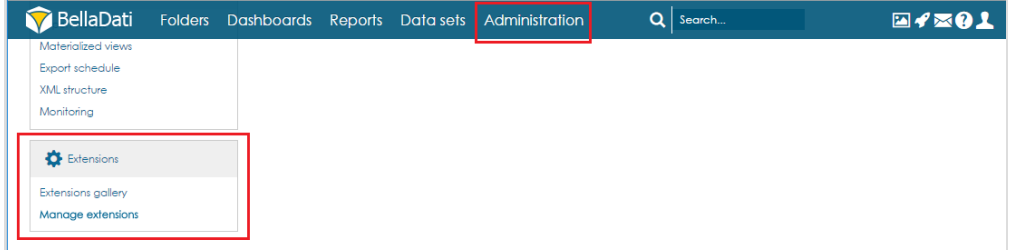

### **Extension gallery**

Page **Extension gallery** allows users to list existing extensions including following operations:

- filter extensions in the top filter component
- import extension from ZIP file
- activate and deactivate extensions
- set parameters for extension

In multi-domain environment **Domain Admin** does not have permissions to manage extensions from other domains, or extensions created by **Super** Λ **Admin**.

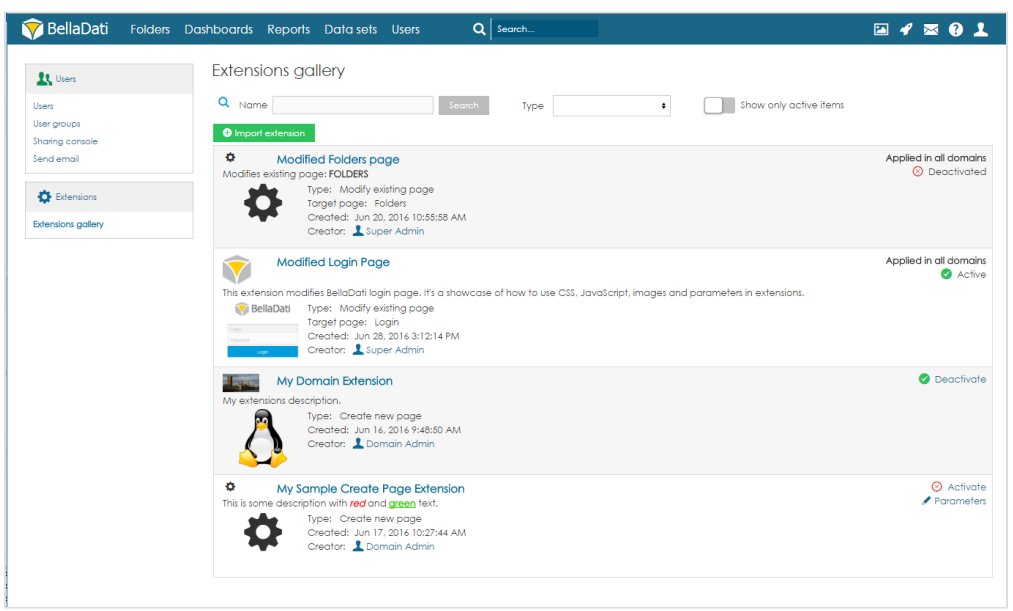

## **Manage extensions**

Page **Manage extensions** allows administrators to manage all existing extensions including following operations:

- filter extensions in the top filter component
- create a brand new extension manually
- import extension from ZIP file
- edit, activate, deactivate, export and delete extensions
- set if extension should be applied in all domains

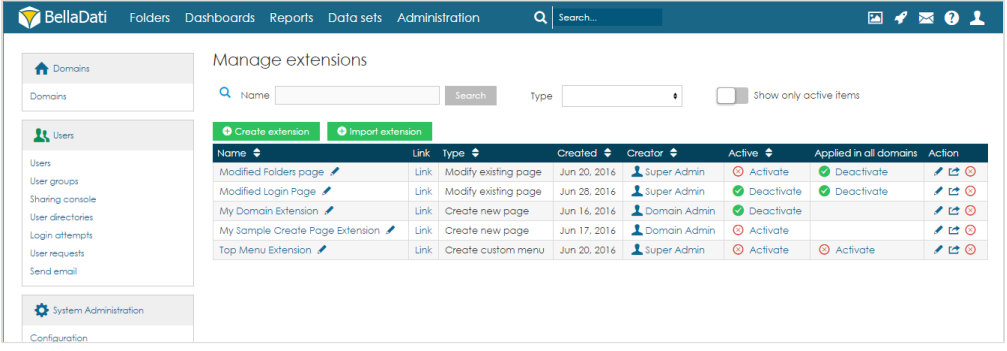

## **CREATE extension**

Administrator can create extension manually by click on the **Create extension** button on **Manage extensions** page.

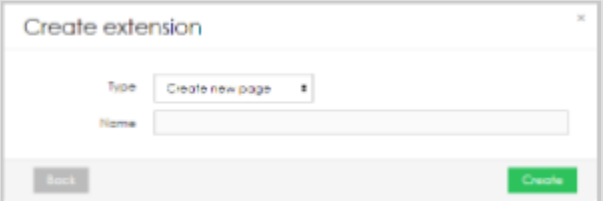

Each extension has to have unique name and one of following types (please see detailed description at the top of this page):

- Create new page
- Modify existing page
- Create custom menu

Extension consists of following main parts:

- Content of HTML head
	- HTML elements that will be injected into HEAD
- Content of HTML body
	- HTML elements that will be injected into BODY
- API Endpoints
- Resources
	- Text files (e.g. CSS, JavaScript, JSON) and binary files (e.g. images) that can be used anywhere on the target extension page
	- All JavaScript files will be automatically into HTML head
	- Resources can be referenced by following code:
		- #LINK=myResourceName.js#

Extension has also additional features:

- Parameters
	- Each extension can be parametrized and these parameters can be used anywhere in your code (HTML, JavaScript, CSS, etc.)
	- Parameters can be referenced by following code: #PARAM=myParamName#
- Look & Feel settings
	- Icon and screenshot displayed on the Extension Gallery page
- Description
	- Rich text displayed on the Extension Gallery page

#### **Edit extension**

Administrator can edit extension manually by click on the **Edit** (pencil) button on **Manage extensions** page.

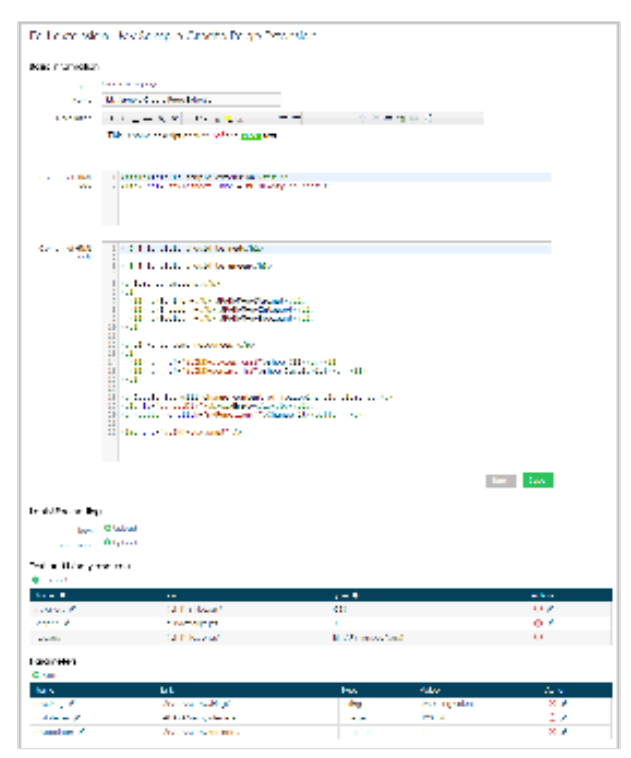

## **Packaging of Extensions**

In order to move extensions between different environments and domains, it is very convenient to use the packaging. Take a look how to import and export packages.

## **Exporting Extensions**

In case you would like to export the extension, select option export on Extension management page. Extension will be downloaded as a zip file.

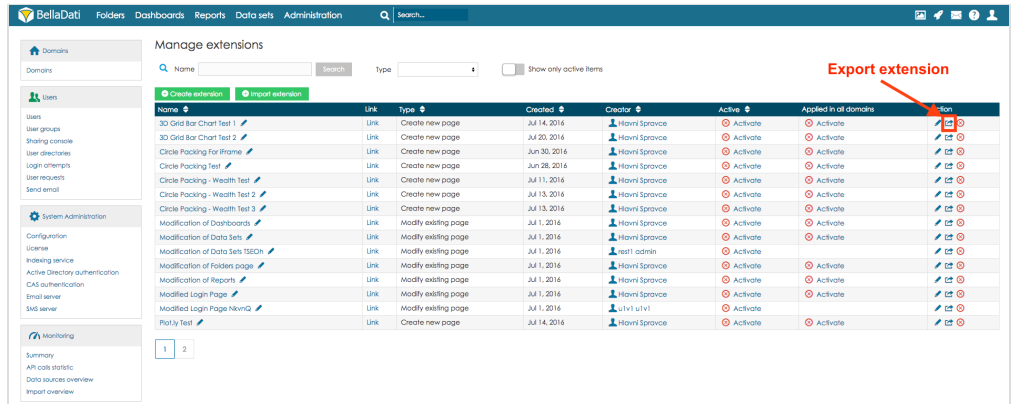

#### **Importing Extensions**

In order to import the extension, select option *Import extension* on Extension management page. *Select* zip file with the extension and select option *Upload*.

| <b>Company</b>                                                                                                    | Manage extensions                             |                   |                            |                        |                      |                    |                          |               |
|----------------------------------------------------------------------------------------------------|-----------------------------------------------|-------------------|----------------------------|------------------------|----------------------|--------------------|--------------------------|---------------|
| <b>Domains</b>                                                                                                    | Q Name                                        | Search<br>Type    | $\bullet$                  | Show only active items |                      |                    |                          |               |
| <b>Rt</b> Users                                                                                                    | <b>O</b> Import extension<br>Create extension |                   |                            |                        |                      |                    |                          |               |
| Users<br>User groups<br>Sharing console<br>User directories<br>Login attempts<br>User requests<br>Send email                       | Name <sup><math>\triangle</math></sup>        | Unk               | Type $\triangleq$          | Created $\triangle$    | Creator $\triangle$  | Active $\triangle$ | Applied in all domains   | <b>Action</b> |
|                                                                                                    | 3D Grid Bar Chart Test 1                      | <b>Unk</b>        | Create new page            | Jul 14, 2016           | L Havni Sprayce      | <b>C</b> Activate  | <b>6</b> Activate        | 100           |
|                                                                                                    | 3D Grid Bar Chart Test 2                      | <b>Unk</b>        | Create new page            | Jul 20, 2016           | 1 Havni Sprayce      | <b>CO</b> Activate | <b><i>R</i></b> Activate | 100           |
|                                                                                                    | Circle Packing For Frame                      | Link:             | Create new page            | Jun 30, 2016           | <b>L</b> HowiSproven | <b>8</b> Activate  | <b>8</b> Activate        | 100           |
|                                                                                                    | Circle Packing Test                           | Upload            |                            |                        |                      | <b>C</b> Activate  | <b>8</b> Activate        | 100           |
|                                                                                                    | Circle Packing - Wealth Test                  | <b>C</b> Activate |                            |                        |                      |                    | <b><i>R</i></b> Activate | 100           |
|                                                                                                    | Circle Packing - Wealth Test 2                |                   | Fie:<br>Browse             |                        |                      | <b>Q</b> Activate  | $@$ Activate             | 100           |
| System Administration                                                                                                    | Circle Packing - Wealth Test 3                |                   | <b>8</b> Activate          |                        |                      |                    | <b>8</b> Activate        | 100           |
|                                                                                                    | Modification of Dashboards /                  |                   | Maximum file size is 1 GB. | <b>C</b> Activate      | <b>6</b> Activate    | 100                |                          |               |
| Configuration<br>License<br>Indexing service<br>Active Directory authentication<br>CAS authenfootion<br>Email server<br>SMS server | Modification of Data Sets                     |                   | $_{\rm back}$<br>Upload    |                        |                      |                    | <b><i>R</i></b> Activate | 100           |
|                                                                                                    | Modification of Data Sets ISEOh               |                   |                            |                        |                      |                    |                          | 100           |
|                                                                                                    | Modification of Folders page /                | <b>Link</b>       | Modify existing page       | Jul 1, 2016            | L Havri Spravce      | <b>8</b> Activate  | <b>8</b> Activate        | 100           |
|                                                                                                    | Modification of Reports                       | Unk               | Modify existing page       | Jul 1, 2016            | L Havni Sprayce      | <b>C</b> Activate  | <b>6</b> Activate        | 100           |
|                                                                                                    | Modified Login Page                           | <b>Unk</b>        | Modify existing page       | 3011, 2016             | 1 Havni Sprayce      | <b>CO</b> Activate | <b><i>R</i></b> Activate | 100           |
|                                                                                                    | Modified Login Page NkvnQ                     | <b>Unk</b>        | Modify existing page       | Jul 1, 2016            | Luiviulvi            | <b>8</b> Activate  |                          | 100           |
|                                                                                                    | Plot.ly Test                                  | Link:             | Create new page            | Jul 14, 2016           | L Havni Spravce      | <b>8</b> Activate  | <b>8</b> Activate        | 100           |
| <b>CA</b> Monitoring                                                                                                    |                                               |                   |                            |                        |                      |                    |                          |               |
| Summary.                                                                                                    | $1 \mid 2$                                    |                   |                            |                        |                      |                    |                          |               |
| API cols stolatic                                                                                                    |                                               |                   |                            |                        |                      |                    |                          |               |
| Data sources overview.                                                                                                    |                                               |                   |                            |                        |                      |                    |                          |               |
| Import overview                                                                                                    |                                               |                   |                            |                        |                      |                    |                          |               |

Take a look at [use cases](https://support.belladati.com/display/BellaDati27/Extensions+-+Use+cases) with examples of extensions.